## 福建省大学生创新创业训练计划平台结题操作流程

- 1. 登录 [http://180.108.46.32:81/fjs\\_cxpt](http://180.108.46.32:81/fjs_cxpt)
- 2. 出现如下界面,点击"学生登录"

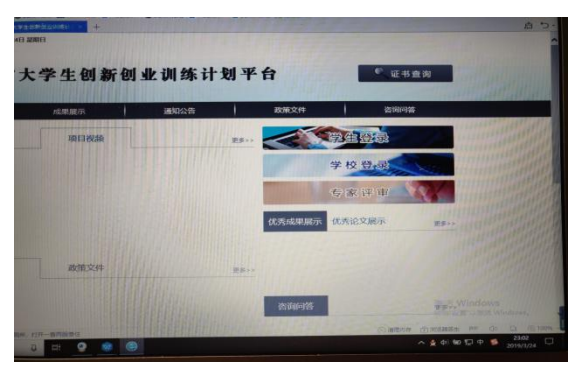

选择"福建工程学院" 登录账户:项目编号 原始登录密码:项目编号

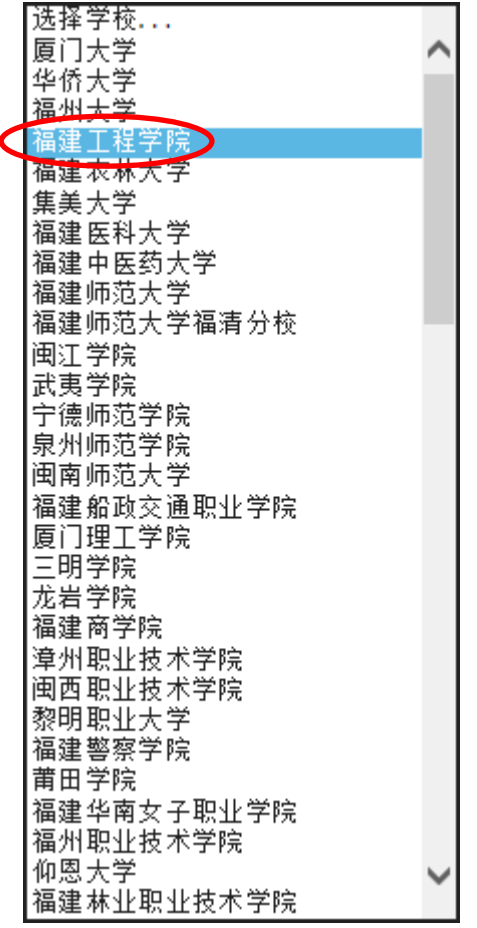

3. 在流程管理中选择"结题报告",选择年份: 2018, 在操作栏点击"提交结题报告"(未 提交中期报告和季度报告的项目无法出现结题信息,请先完成中期报告和季度报告的提 交)

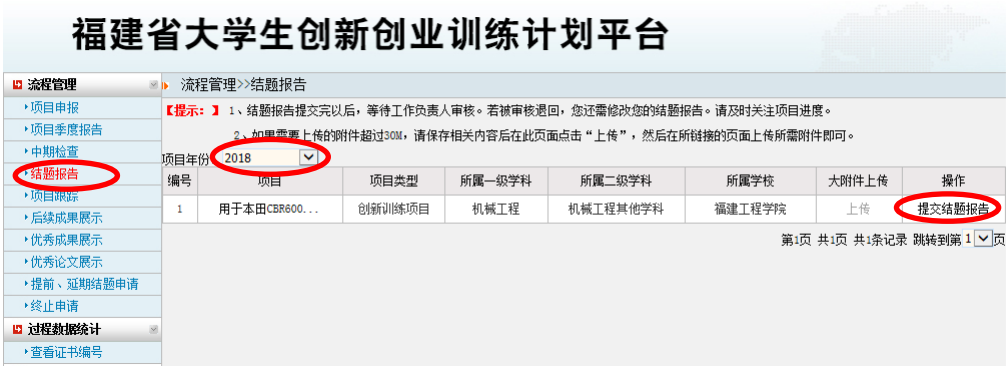

## 4. 之后便可开始填写结题报告

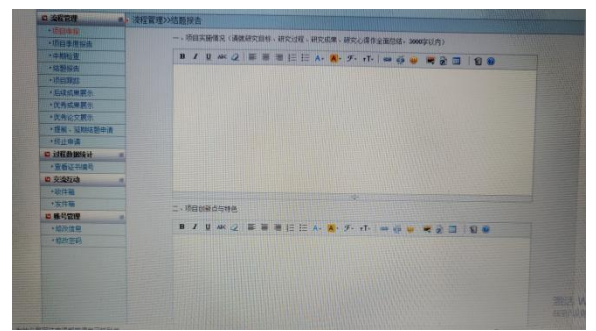